# Polygon Gatew

- [Overvi](#page-1-0)ew
- [Core MEV s](#page-2-0)etup
- [Core MEV setup Manua](#page-3-0)l gateway
- [Loki tes](#page-5-0)tnet
- [Split validator](#page-7-0) setup
- [For searc](#page-10-0)hers

### <span id="page-1-0"></span>Overview

The Polygon gateway enables validators to start receiving blocks and network.

#### Architecture

There are 2 core components:

- $^{\bullet}$  bundle gateway: Receives bundles from the Marlin network and pass validator
- $^{\bullet}$  mev-bor: drop-in replacement for bor that uses the bundles to maxim

Seeherefor setup instructions

In addition there are 2 optional components in order to send and recei network. While they aren't needed for MEV extraction, they help in ma have to create bundles. This increases competition among searchers a extraction.

## <span id="page-2-0"></span>Core MEV setup

Step 1 Set uppey-boim the validator node.

wget http://public.artifacts.marlin.pro/projects/mev-bor/2.0.4/bor-linux\_amd64 -/path/to/local/bor

Step 2Expose the relevant RPC methods from mev-bor by adding the b

 $-$ -http  $#$  Enable http rpc  $-$ -http.addr "0.0.0.0" # Expose the RPC endpoint outside the instance so the ga access it # IMPORTANT: Protect the RPC endpoint from external access using a firewall # Especially if you are exposing the `eth` namespace, be sure up the firewall \_prior\_ # Only the gateway IP provided by us should have access to it  $-$ -http.api "mev" # The RPC APIs used by the gateway live in the `mev` namespace, them # Can expose other RPCs as per your requirement --miner.recommit "700ms" # Reduce the recommit time so blocks with bundles c

Restart the bor service so all the above changes take effect.

Step 3Contact us to set up a dedicated gateway for you.

Step 4Add the gateway IP provided by us to your firewall to allow RPC

That's it!

Contact us if you would like a hands-on guided walkthrough.

## <span id="page-3-0"></span>Core MEV setup - Ma gateway

This section assumes that marlinctl is instableed faylore alday ve Spet ins[talle](https://github.com/marlinprotocol/marlinctl2)d

Step 1Generate a client identity for the gateway by running the below passphrase when prompted

sudo marlinctl gateway polygon bor keystore create

Step 2 Set unpev-boim the validator node.

```
wget http://public.artifacts.marlin.pro/projects/mev-bor/2.0.4/bor-linux_amd64 -
/path/to/local/bor
```
Step 3Expose the RPC methods from mev-bor by adding the below cli f

```
--http  # Enable http rpc
--http.addr "0.0.0.0" # Expose the RPC endpoint outside the instance so the ga
access it
      					   # IMPORTANT: Protect the RPC endpoint from external access using a 
firewall
                   # Especially if you are exposing the 'eth' namespace, be sure
up the firewall _prior_
                                          # Only the gateway should have access to it
--http.api "mev" # The RPC APIs used by the gateway live in the `mev` namespace,
them
     				  # Can expose other RPCs as per your requirement
--miner.recommit "700ms" # Reduce the recommit time so blocks with bundles c
```
Restart the bor service so all the above changes take effect.

Step 4Create the gateway, providing the above RPC endpoint (default

sudo marlinctl gateway polygon bor create --bootstrap-addr "127.0.0.1:8002" --spamcheck-addr "rpc\_ip:rpc\_port" --bundle-addr "http://rpc\_ip:rpc\_port/"

**Step 5:** The gateway needs to accept connections on port 18545, ensure it is open to the internet.

That's it!

Contact us if you would like a hands-on guided walkthrough.

## <span id="page-5-0"></span>Loki testnet

The Loki testnet feastiwm roeks a archite with eree Marlin runs a mock Heimdall l permissioned validator list which doesn't need the validator to stake a enables the validator to focus their efforts on solely the Bor layer.

This guide assumes you have the bor binary ready to use.

Step 1Download the genesis file.

wget http://public.artifacts.marlin.pro/projects/mev-bor/1.0.1/genesis.json

Step 21nitialize bor.

/path/to/bor --datadir /path/to/datadir init genesis.json

Step 3(Only for mining nodes) Generate a sealing key.

/path/to/bor --datadir /path/to/datadir account new --password /path/to/pass.txt

Step 4Start bor.

Without mining enabled:

/path/to/bor --datadir /path/to/datadir --syncmode 'full' --networkid 1137 --bor.h 'http://13.57.231.182:8000' --bootnodes "enode://edf8c774a442603c497989529940b92489b98d0382ba6e9a01f5b1587e09f1

With mining enabled:

/path/to/bor --datadir /path/to/datadir --syncmode 'full' --networkid 1137 --miner '20000000' --miner.gastarget '20000000' --mine --unlock 0xSEALINGKEY --passw /path/to/pass.txt --allow-insecure-unlock --bor.heimdall 'http://13.57.231.182:80 bootnodes

 $"enode://edf8c774a442603c497989529940b92489b98d0382ba6e9a01f5b1587e09f1$ 

That's it! Once the node is shyerreteed, sesteuep the gateway.

## <span id="page-7-0"></span>Split validator setup

This page describes a split validator setup that minimizes missed checkpoints (and thus maximize staking rewards) and makes running mev-bor virtually risk-free to the point where it might be a good idea to use this setup regardless of Marlin.

A validator node consists of two components, Heimdall and Bor working in tandem. While a validator usually has both of them set up to sign, it is important to note that they are independent layers and can work even when only one of them is signing.

#### Anatomy of checkpoints

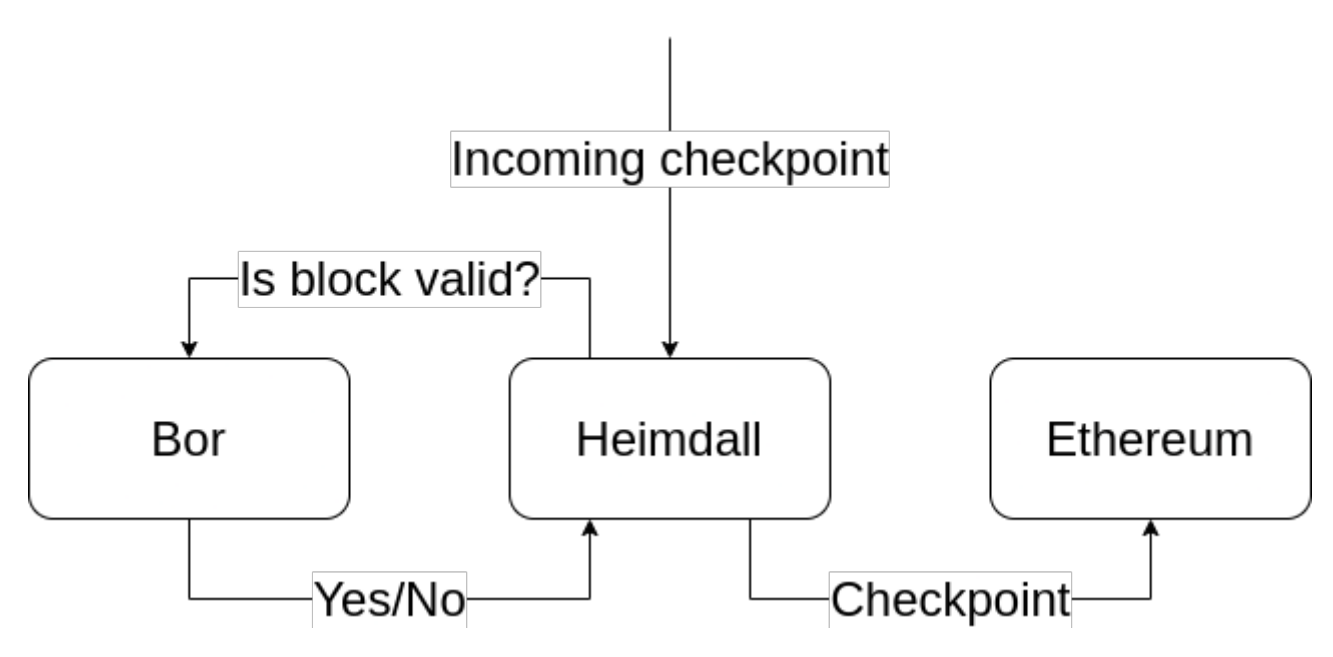

On receiving a checkpoint, Heimdall communicates with Bor to verify the blocks in the checkpoint and signs it if everything is verified. Note that this process only needs Bor to be **receiving** blocks, not **producing** them.

#### Anatomy of block production

#### Outgoing block

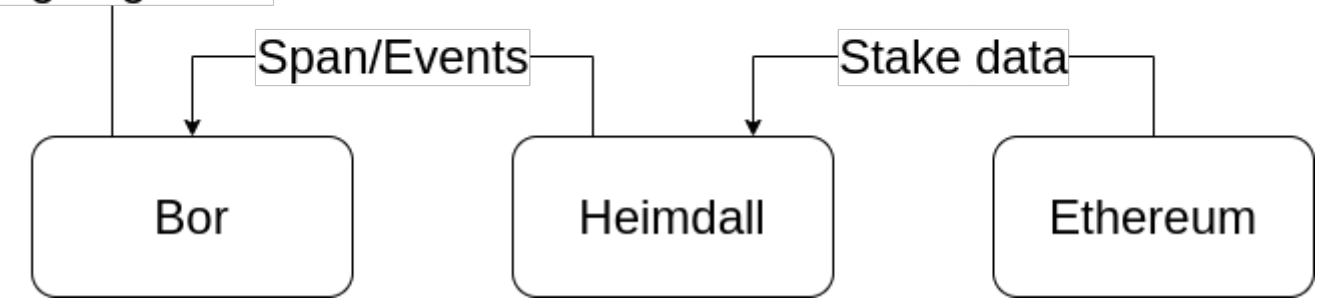

Bor continuously communicates with Heimdall to fetch details of the next span and events to commit on-chain. With this data, it can figure out when its turn is going to come and produce valid blocks. Note that this process only needs Heimdall to be **reading** stake data from Ethereum, not **signing/writing** checkpoints.

#### Split setup

The above facts lead naturally to a split validator setup to run mev-bor while not running the risk of missing checkpoints:

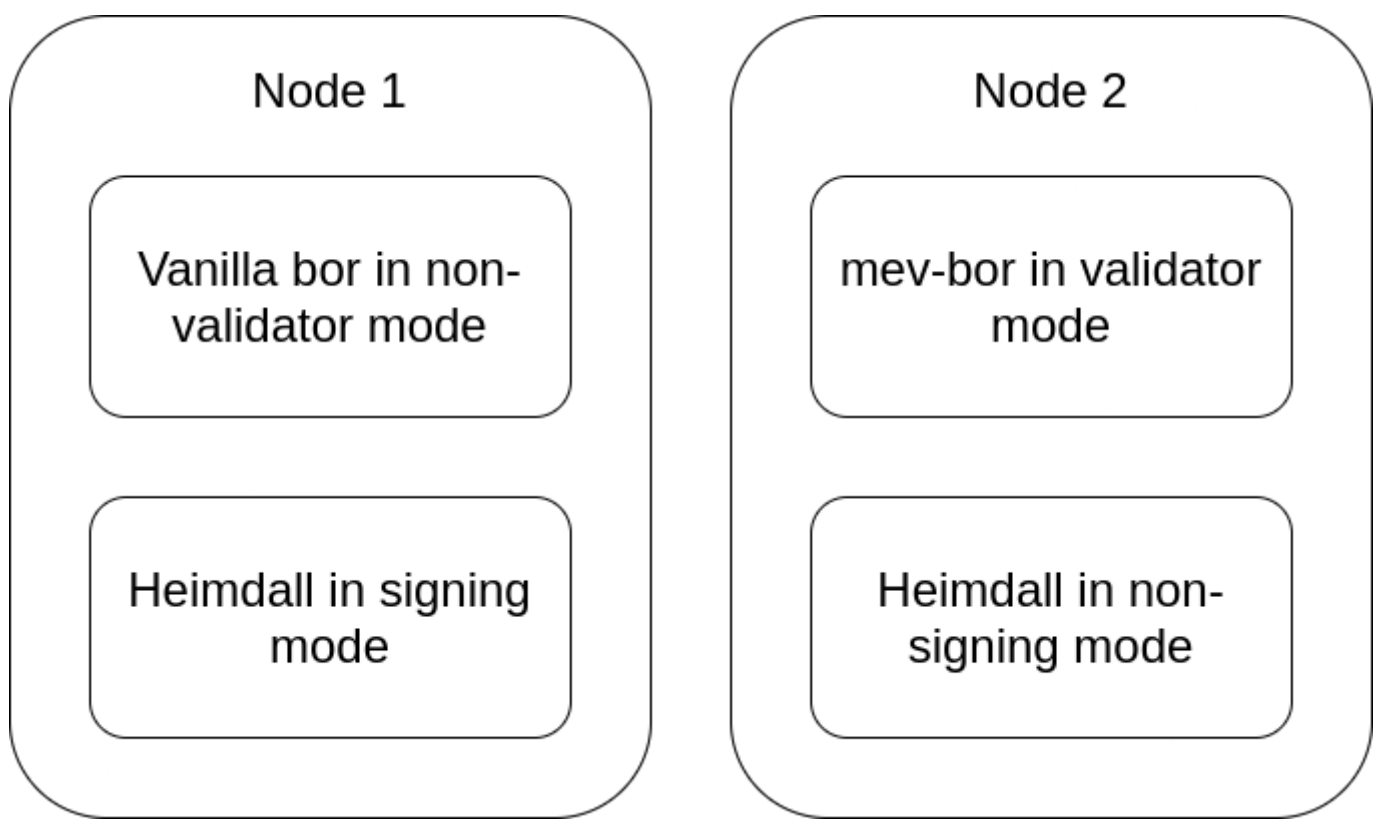

The first node runs vanilla bor + heimdall in the existing validator setup except, the bor is not creating any blocks. This is sufficient to make Heimdall sign checkpoints and earn staking rewards. The second node runs Heimdall in non-signing mode and mev-bor. This isolates mev-bor from the checkpoint signing node and gives freedom to customize bor without affecting staking rewards.

### <span id="page-10-0"></span>For searchers

#### Participating validators

0x88c5e96c1459d224383dcb1fe0cedd1fcee25ffb

#### Endpoint

Searchers can use the following relay endpoint for sending bundles:

[http://bor.txrelay.ma](http://bor.txrelay.marlin.org/)rlin.org/

Searchers will want to run their nodes near Germany to get good laten validator.

#### mev-bor spec

 $m$ ev-bor follows the Flashbotshtt $\phi$ . $s$ / $s$  $\phi$ ecs(flashbots.net/flashbots-auction  $geth-spec/v03$  $geth-spec/v03$ -with the following changes:

the RPC methods have been moved from the 'eth' namespace to a ne This was done to enable validators to not expose the 'eth' namespart more unrelated RPC methods as well as security critical methods lik unlocked validator key.

#### mev relay spec

The MEV relay is designed to work with the flashbots bundle formats, ethers providet to  $\frac{d}{dt}$ ://github.com/flashbots/ethers-provided-following sf-dollowing the  $\frac{d}{dt}$ notable changes:

\* The relay only supports the `eth\_sendBundle` RPC call at the momen

like `eth\_callBundle` and related calls like `simulate` in the flashbots provider are not supported. Searchers will need their own instance or bor/mev-bor if they require the use of these methods.

- The relay currently only accepts bundles with up to 5 transactions with a cumulative gas limit of 2.5M gas. These limits are expected to go up in the future as we collect more metrics regarding usage and capacity requirements.
- The `revertingTxHashes` field in the bundle isn't supported currently.

Note that bundle delivery and inclusion is best effort, and searchers still have to make sure that bundles do not spam the endpoints and are economically enticing for validators to include, moreso than transactions from other bundles and public mempool.

#### Example usage

```
import { providers, Wallet } from "ethers";
import { FlashbotsBundleProvider } from "@flashbots/ethers-provider-bundle";
async function main() {
  // Standard json rpc provider directly from ethers.js (NOT Flashbots)
  // create the base provider
 let base = new ethers.providers.JsonRpcProvider({url: "http://<polygonbor-ip>:8545"}, 137)
 await base.ready
 const user = new ethers. Wallet('a2.. < privkey>..40', base)
  // wrap it with the marlin relay provider
  let provider = new FlashbotsBundleProvider(base, user, {url: 
'http://bor.txrelay.marlin.org/'}, 137)
  const CONTRACT_ADDRESS = "0x0a..<contract-address>"
  const ABI = ["function coinbasetransfer() payable"]
 const contract = new ethers. Contract(CONTRACT_ADDRESS, ABI, user)
 const txs = [ {
      signer: user,
      transaction: await contract.populateTransaction.coinbasetransfer({
        value: ethers.utils.parseEther("0.1"),
```

```
 gasPrice: "31000000000",
      })
     },
     {
       signer: user,
      transaction: await contract.populateTransaction.coinbasetransfer({
       value: ethers.utils.parseEther("0.2"),
        gasPrice: "31000000000",
     })
    },
  ];
  const blk = await base.getBlockNumber()
  // send bundle to marlin relay
 const result = await provider. sendBundle(txs, blk + 1);
  console.log(result)
}
main().catch(console.error)
```